# **XMM-Newton Tutorial**

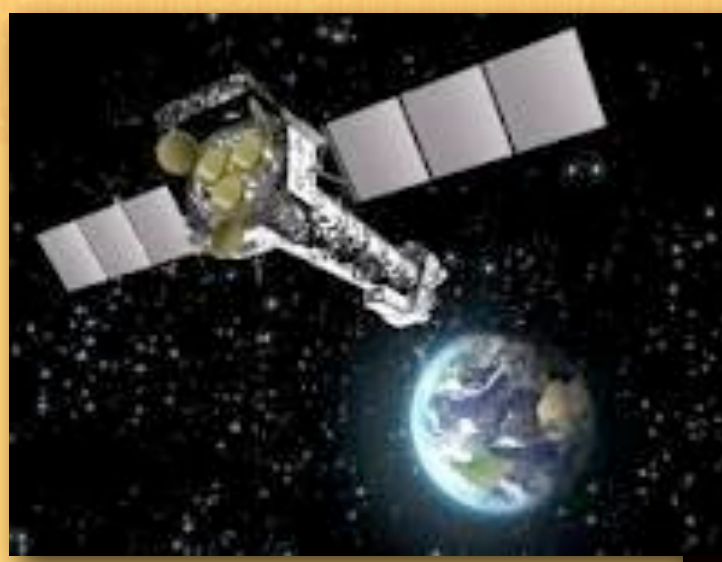

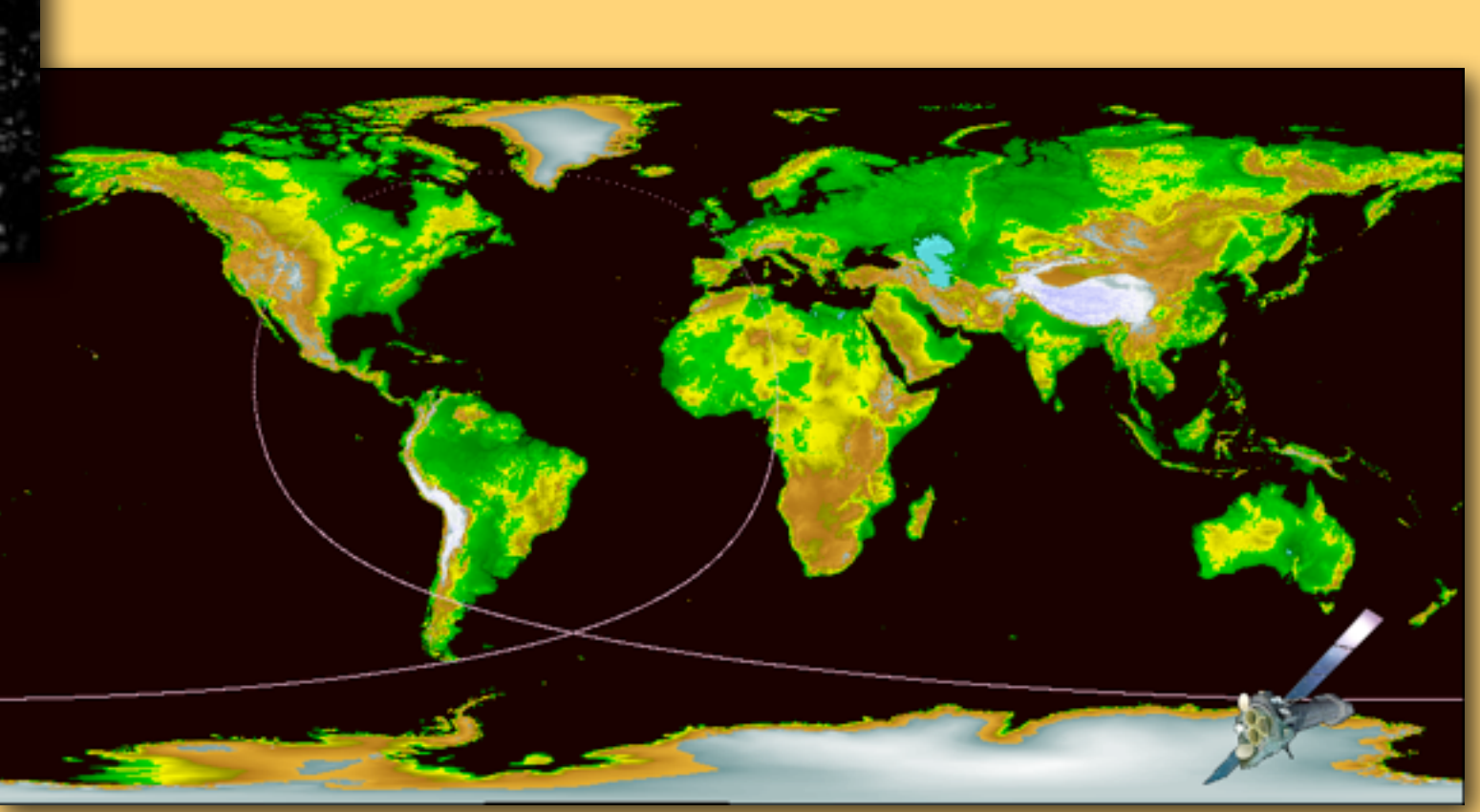

### Eleonora Torresi INAF/IASF Bologna

previously from Barbara De Marco

27.11.2013

# OUTLINE

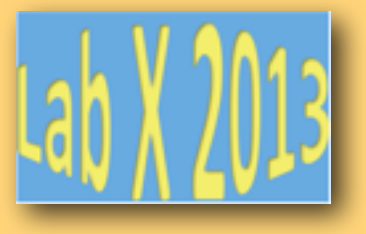

How to download XMM-Newton data from the public archive

PN, MOS1 and MOS2 data reduction:

- selection of Good Time Intervals (GTI)
- generation of the cleaned event file
- source and background regions selection
- check for the presence of pile-up
- spectrum extraction (of both source and background)
- creation of the Response Matrix Function (RMF)
- creation of the Ancillary Response Function (ARF)
- grouping of the spectra

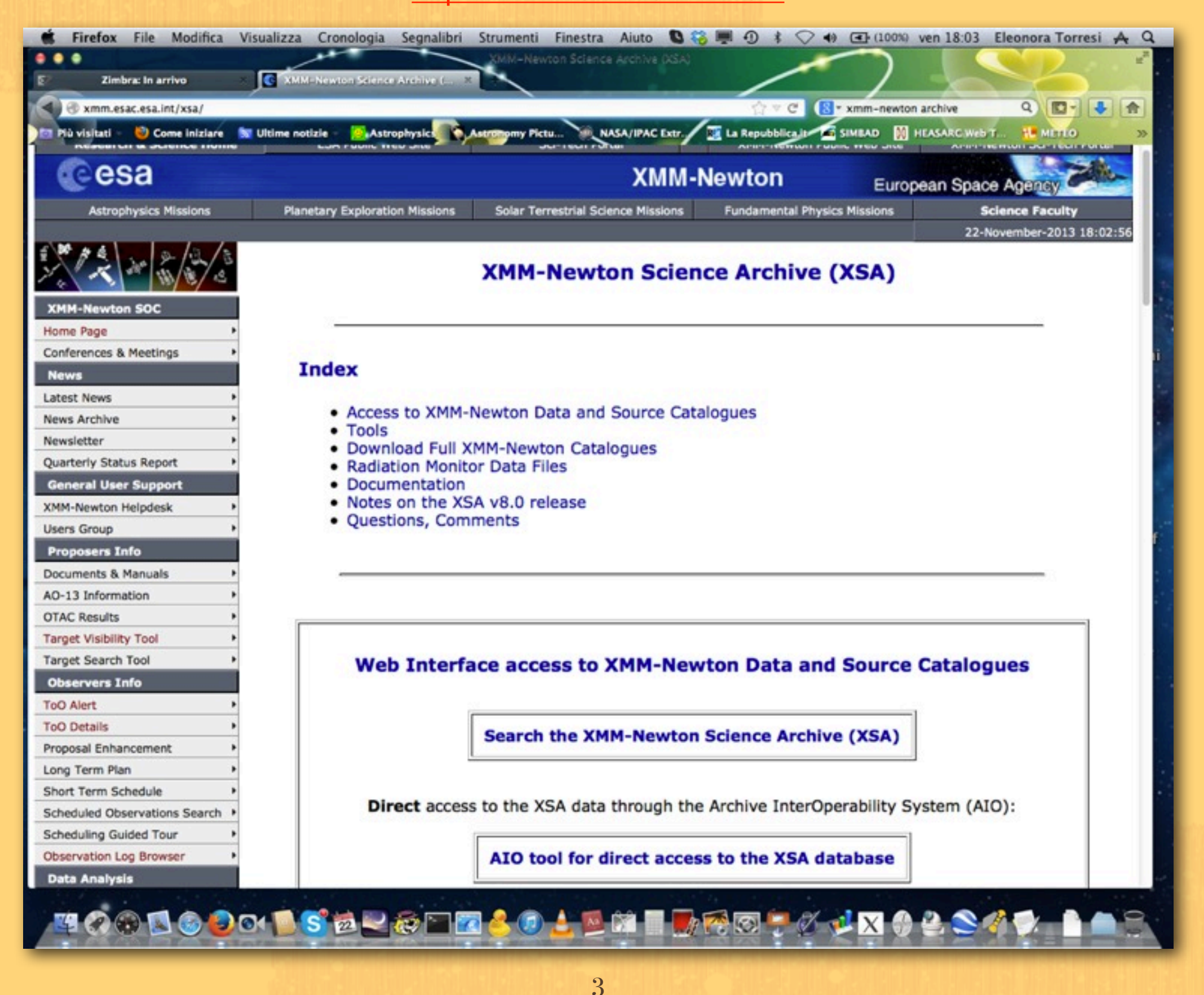

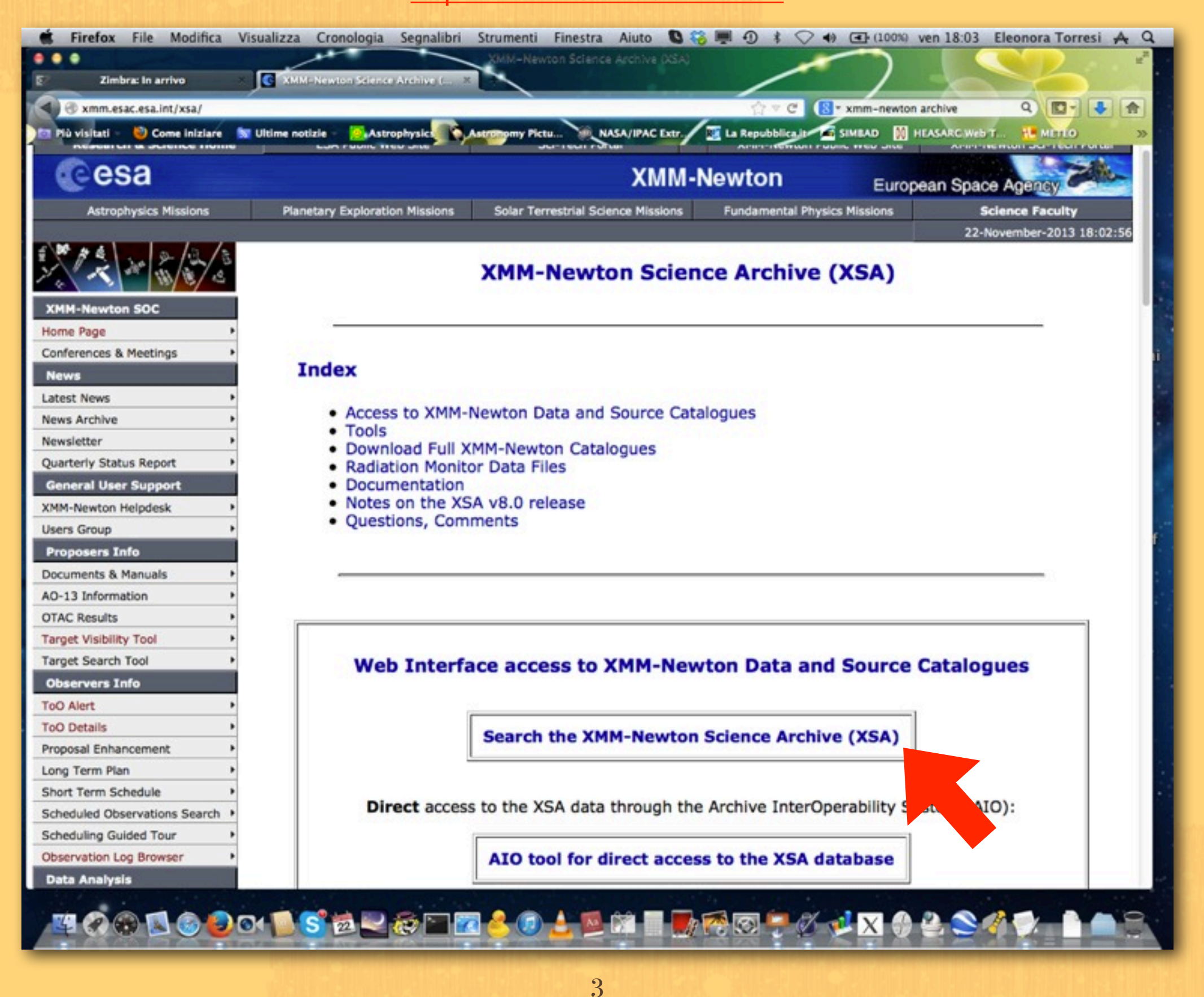

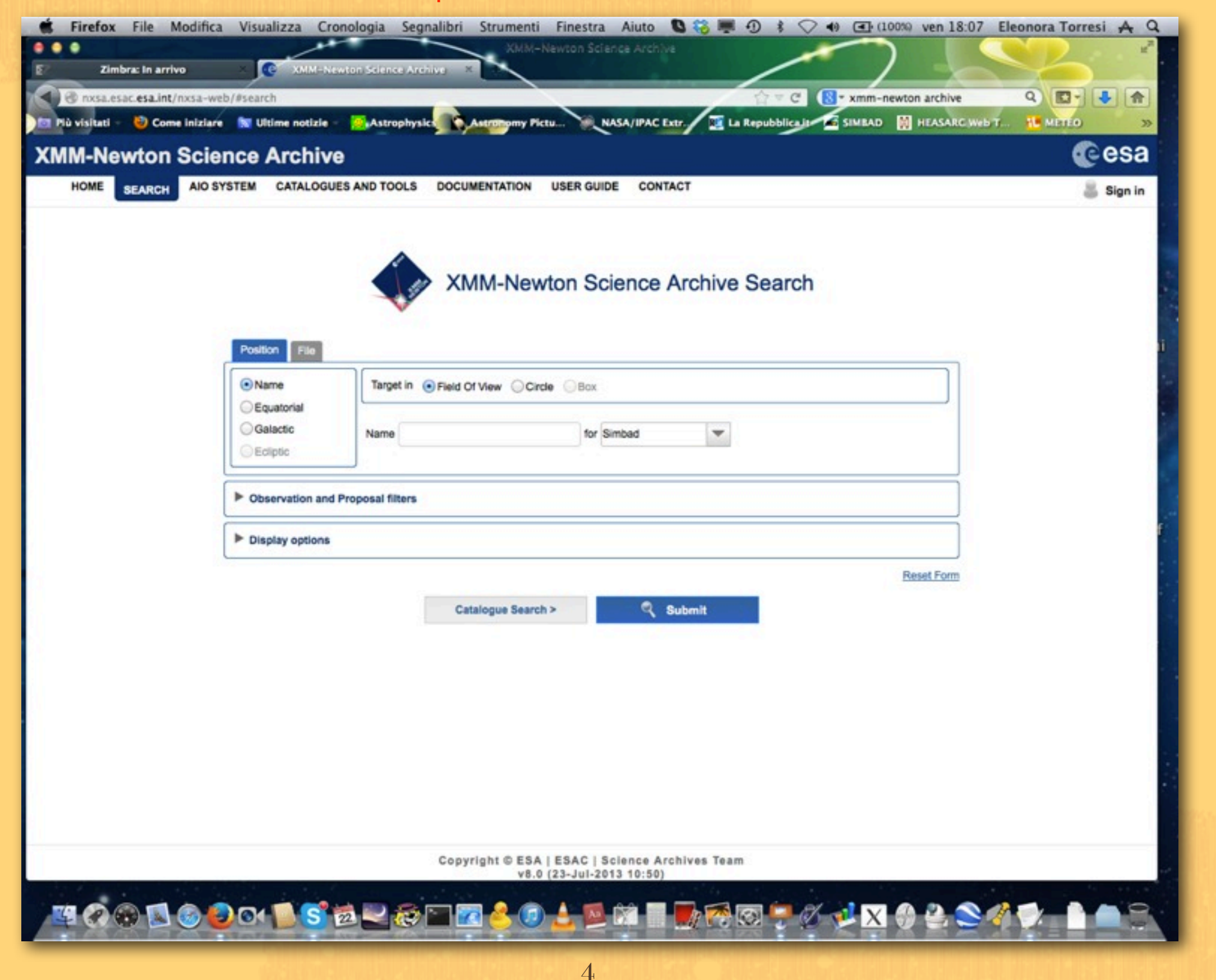

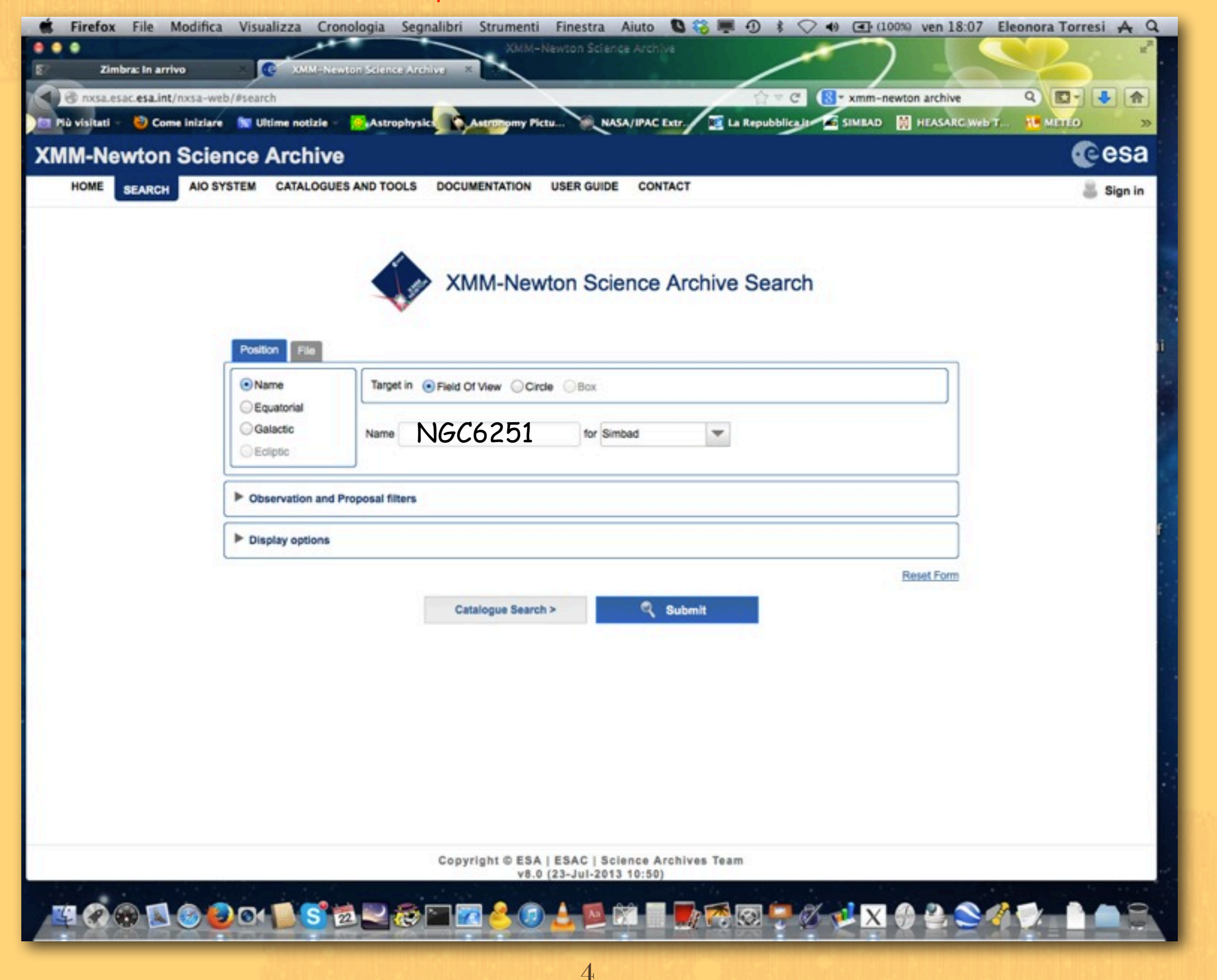

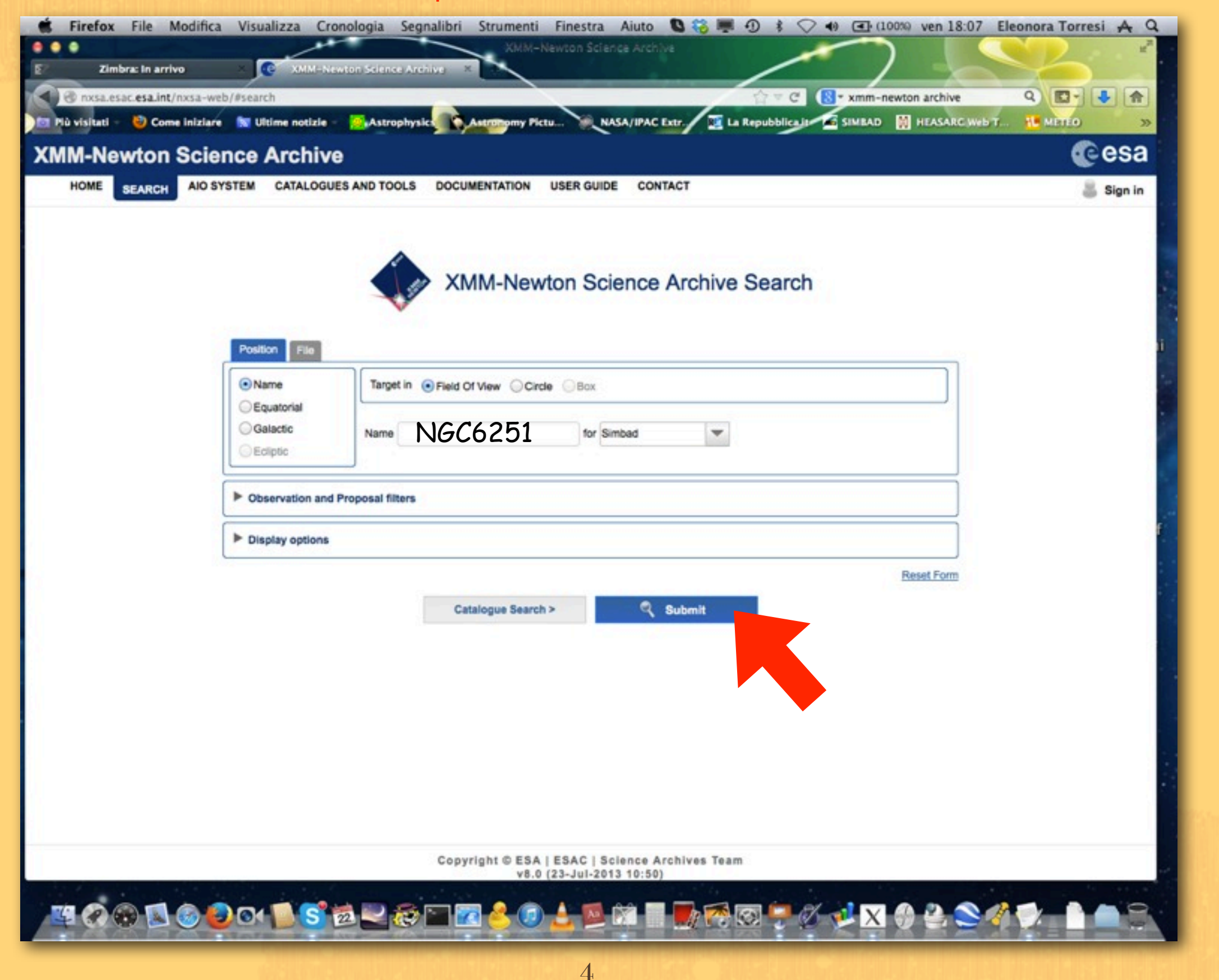

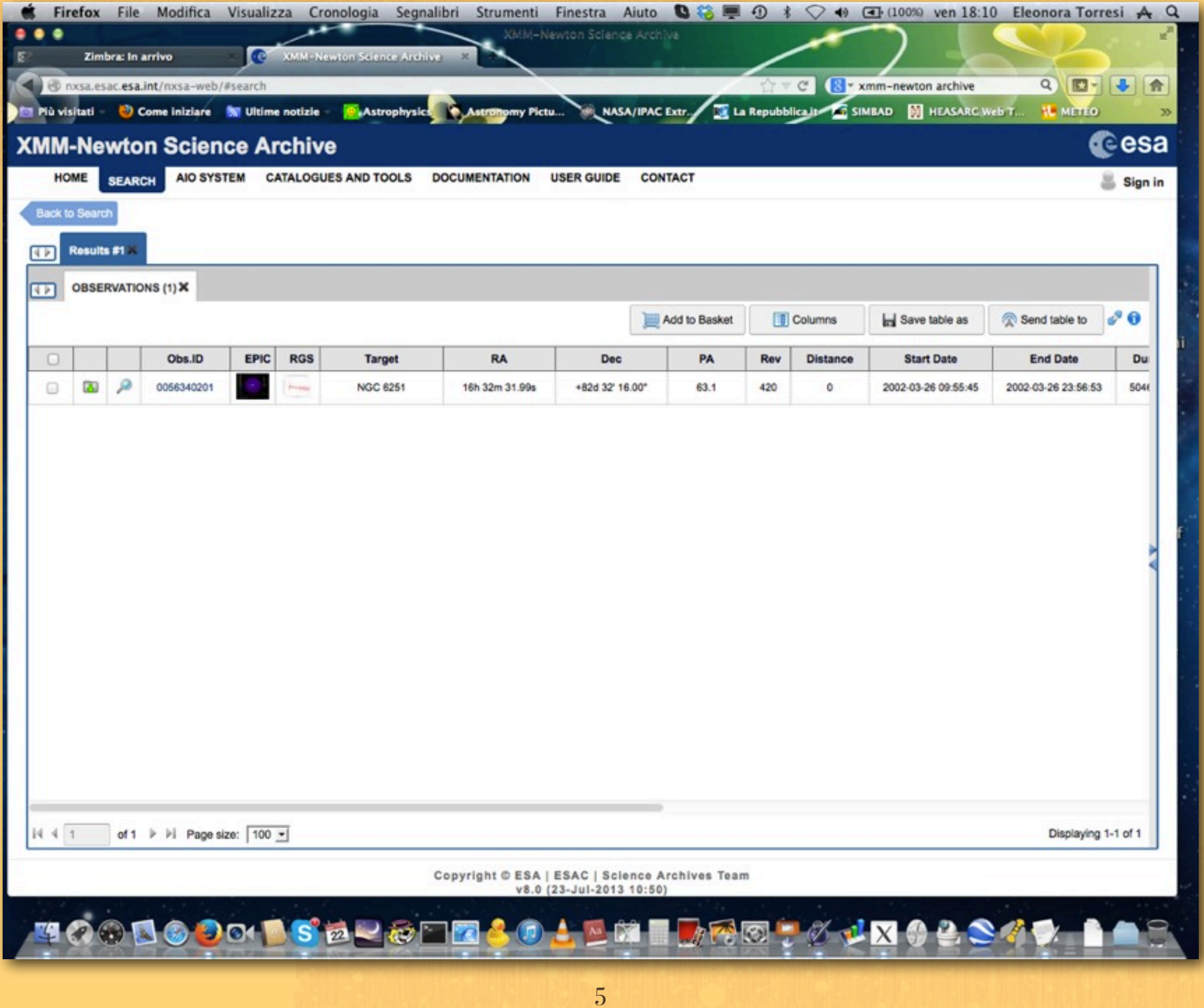

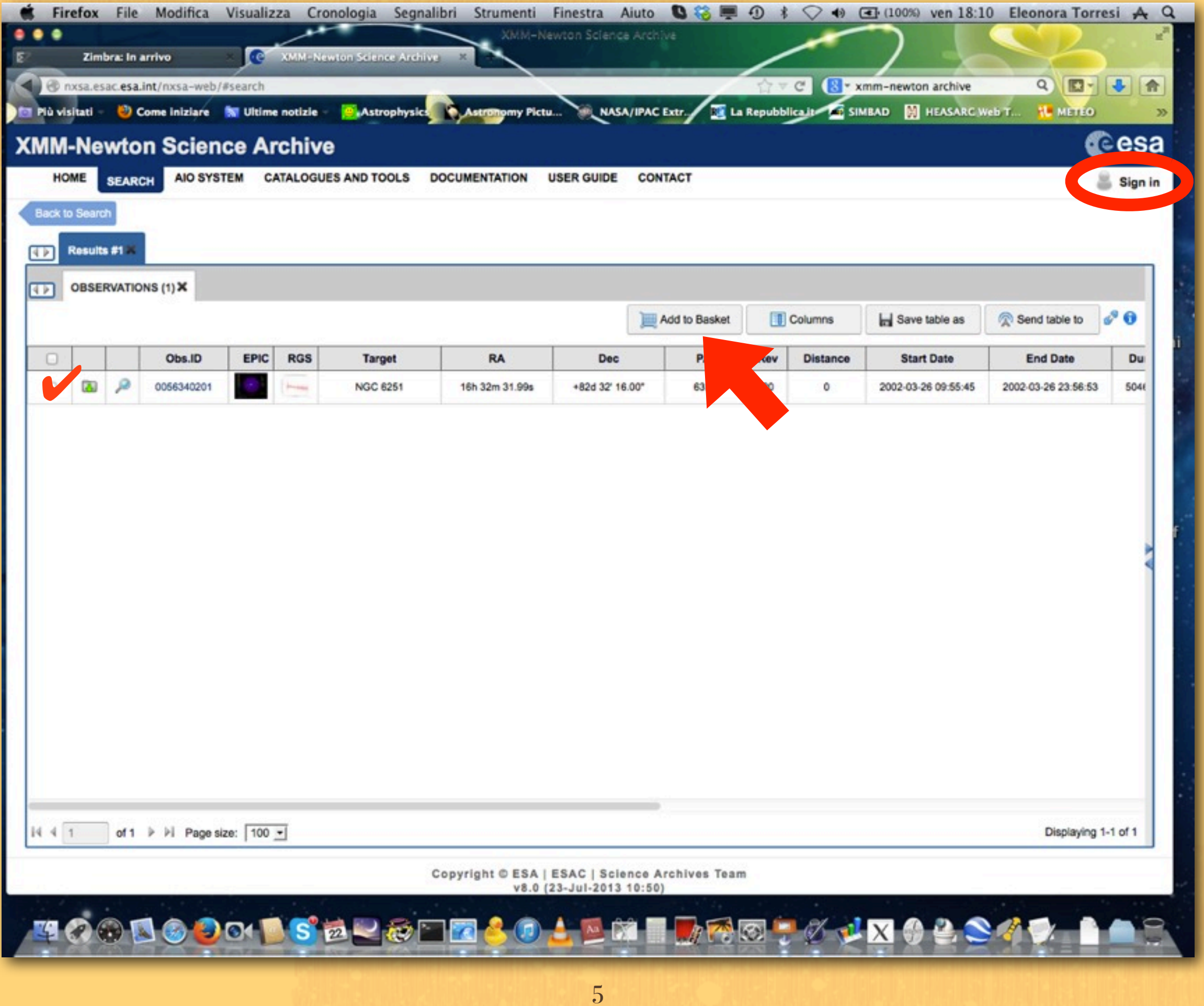

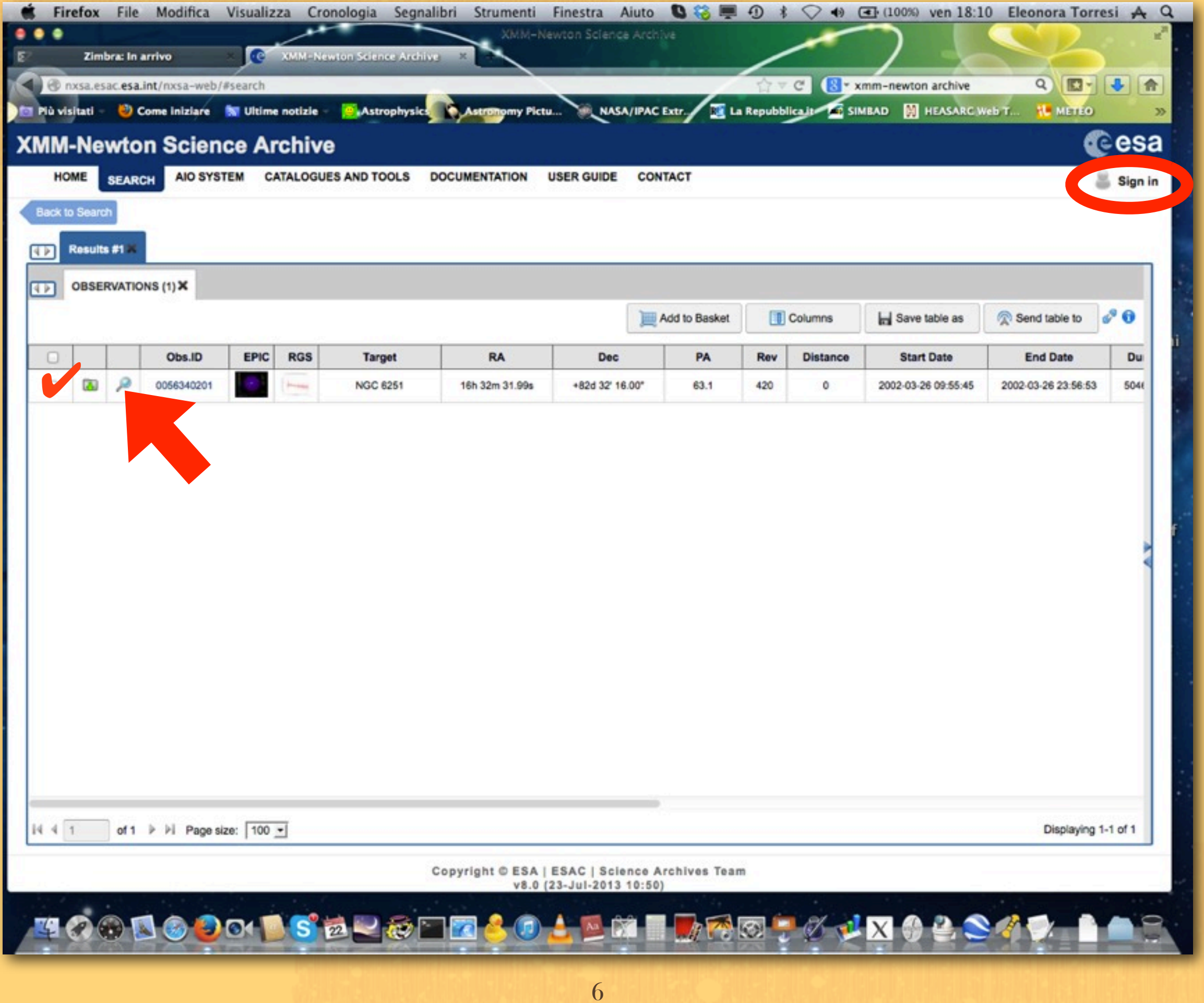

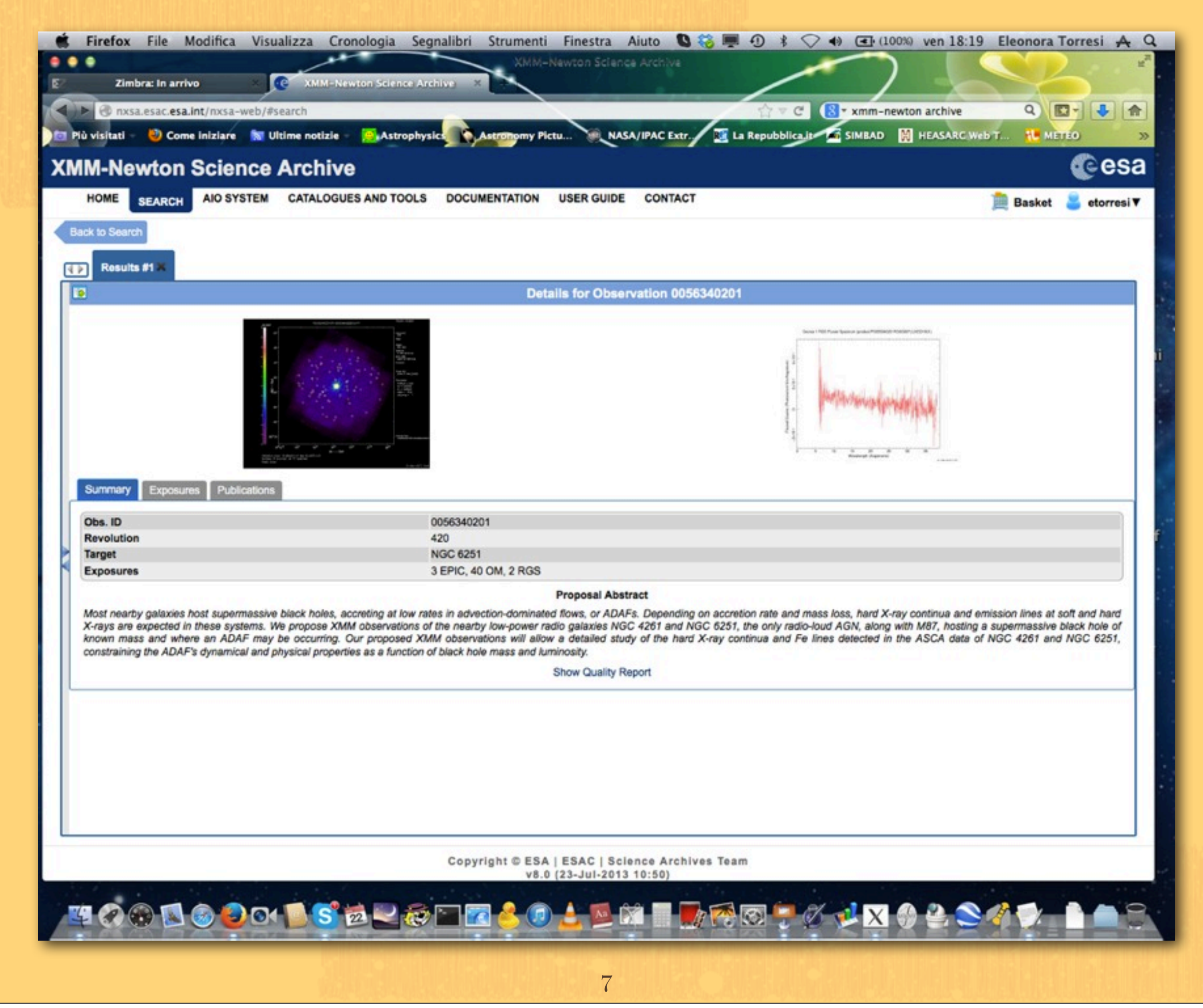

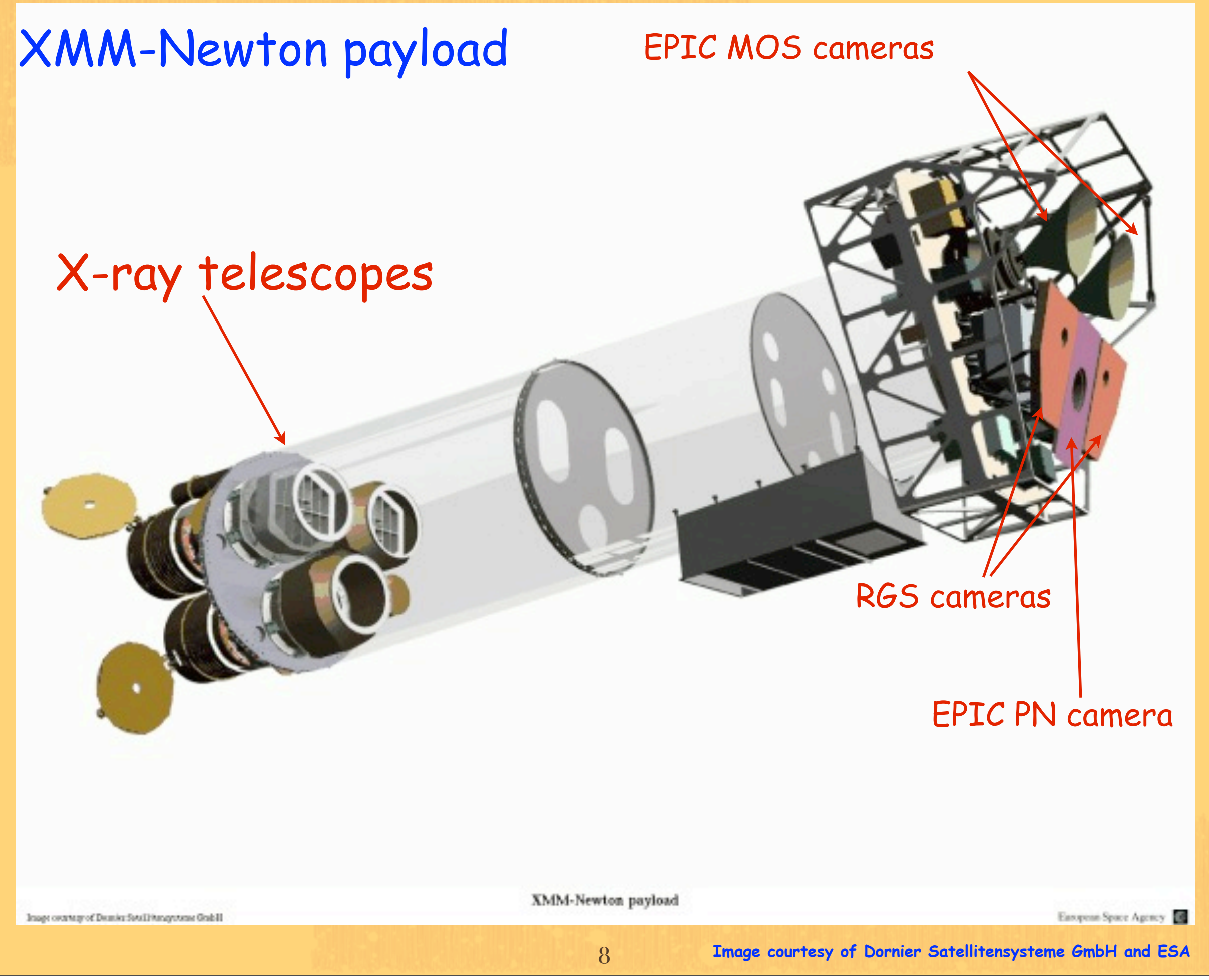

![](_page_12_Picture_0.jpeg)

![](_page_13_Figure_0.jpeg)

![](_page_14_Picture_0.jpeg)

![](_page_15_Picture_0.jpeg)

![](_page_16_Picture_0.jpeg)

#### 000

Default

Default

Last login: Mon Nov 5 02:15:04 on ttys000 [eleonora@MacBook]~>cd Desktop/ANALISI/labX [eleonora@MacBook]labX>ls 0675400101 [eleonora@MacBook]labX>

![](_page_18_Figure_0.jpeg)

![](_page_19_Figure_0.jpeg)

### ODF files

![](_page_20_Figure_1.jpeg)

Data produced by the satellite are stored in **FITS (Flexible Image Transport System)** format.

![](_page_21_Picture_2.jpeg)

Data produced by the satellite are stored in **FITS (Flexible Image Transport System)** format.

All the information of your observation are contained in the header of the fits file. You can visualize it by using the FTOOL command fv:

![](_page_22_Picture_4.jpeg)

Data produced by the satellite are stored in **FITS (Flexible Image Transport System)** format.

All the information of your observation are contained in the header of the fits file. You can visualize it by using the FTOOL command fv:

![](_page_23_Picture_31.jpeg)

![](_page_23_Picture_5.jpeg)

Data produced by the satellite are stored in **FITS (Flexible Image Transport System)** format.

All the information of your observation are contained in the header of the fits file. You can visualize it by using the FTOOL command fv:

![](_page_24_Picture_31.jpeg)

![](_page_24_Picture_5.jpeg)

Data produced by the satellite are stored in **FITS (Flexible Image Transport System)** format.

All the information of your observation are contained in the header of the fits file. You can visualize it by using the FTOOL command fv:

![](_page_25_Picture_31.jpeg)

Data produced by the satellite are stored in **FITS (Flexible Image Transport System)** format.

All the information of your observation are contained in the header of the fits file. You can visualize it by using the FTOOL command fv:

![](_page_26_Picture_31.jpeg)

![](_page_26_Picture_5.jpeg)

Data produced by the satellite are stored in **FITS (Flexible Image Transport System)** format.

All the information of your observation are contained in the header of the fits file. You can visualize it by using the FTOOL command fv:

![](_page_27_Picture_31.jpeg)

![](_page_27_Picture_5.jpeg)

#### Data produced by the satellite are stored in **FITS (Flexible Image Transport System)** format.

#### All the information of your observation are contained in the header of the fits file. You can visualize it by using the FTOOL command fv:

![](_page_28_Picture_29.jpeg)

### Creation of event files

![](_page_29_Figure_1.jpeg)

After reprocessing the row data you are ready to start the reduction

![](_page_30_Picture_2.jpeg)

After reprocessing the row data you are ready to start the reduction

1. Extract of a high energy light curve (>10 keV) to identify interval of flaring particle background

![](_page_31_Picture_3.jpeg)

# EPIC background

![](_page_32_Picture_1.jpeg)

# EPIC background

#### Cosmic X-ray background Tnstrumental background

detector noise component (important below 300 eV) second component due to the interaction of particles with the detectors and the structures surrounding them

(important at high energies, e.g. above a few keV)

For more information refer to the XMM-Newton User's Handbook

### EPIC particle induced background

#### External 'flaring' component Thernal 'quiescent' component

#### strong and rapid

 $\sigma$  autrent understanding is that soft protons are most likely organised in **clouds** and The current understanding is **populating the Earth's magneto-sphere.** The number of such clouds encountered by XMM-Newton in its orbit depends upon many factors, such as the **altitude of the satellite**, its **position with respect to the magnetosphere,** and the **amount of solar activity**

 $2\times10^4$ 

 $4\times10^{4}$ 

Time [s]

high energy particles interacting with the structure surrounding the detectors and the detectors themselves

![](_page_34_Figure_5.jpeg)

After reprocessing the row data you are ready to start the reduction

### 1. Extract of a high energy light curve to identify interval of flaring particle background

evselect table=pn.evt energycolumn=PI expression='#XMMEA\_EP && (PI>10000) && (PATTERN==0)' withrateset=yes rateset="lcurve\_sup10.lc" timebinsize=100 maketimecolumn=yes makeratecolumn=yes

![](_page_35_Picture_4.jpeg)

After reprocessing the row data you are ready to start the reduction

1. Check for the presence of soft proton flares above 10 keV

evselect table=pn.evt energycolumn=PI expression='#XMMEA\_EP && (PI>10000) && (PATTERN==0)' withrateset=yes rateset="lcurve\_sup10.lc" timebinsize=100 maketimecolumn=yes makeratecolumn=yes

![](_page_36_Figure_4.jpeg)

![](_page_36_Figure_5.jpeg)

After reprocessing the row data you are ready to start the reduction

1. Check for the presence of soft proton flares above 10 keV

evselect table=pn.evt energycolumn=PI expression='#XMMEA\_EP && (PI>10000) && (PATTERN==0)' withrateset=yes rateset="lcurve\_sup10.lc" timebinsize=100 maketimecolumn=yes makeratecolumn=yes

![](_page_37_Figure_4.jpeg)

2. Selection of Good Time Intervals (GTI)

2. Selection of Good Time Intervals (GTI)

tabgtigen table=lcurve\_sup10.lc gtiset=good\_bkg.gti expression='RATE<'

![](_page_39_Picture_3.jpeg)

2. Selection of Good Time Intervals (GTI)

tabgtigen table=lcurve\_sup10.lc gtiset=good\_bkg.gti expression='RATE<'

3. Generation of the cleaned event file

evselect table=pn.evt expression='#XMMEA\_EP (EM) && (PI > 150) && (GTI(good\_bkg.gti,TIME))' withfilteredset=yes keepfilteroutput=yes filteredset=pn\_new.evt(mos1\_new.evt)updateexposure=yes cleandss=yes writedss=yes

![](_page_40_Picture_5.jpeg)

2. Selection of Good Time Intervals (GTI)

tabgtigen table=lcurve\_sup10.lc gtiset=good\_bkg.gti expression='RATE<'

#### 3. Generation of the cleaned event file

evselect table=pn.evt expression='#XMMEA\_EP (EM) && (PI > 150) && (GTI(good\_bkg.gti,TIME))' withfilteredset=yes keepfilteroutput=yes filteredset=pn\_new.evt(mos1\_new.evt)updateexposure=yes cleandss=yes writedss=yes

![](_page_41_Figure_5.jpeg)

2. Selection of Good Time Intervals (GTI)

tabgtigen table=lcurve\_sup10.lc gtiset=good\_bkg.gti expression='RATE<'

#### 3. Generation of the cleaned event file

evselect table=pn.evt expression='#XMMEA\_EP (EM) && (PI > 150) && (GTI(good\_bkg.gti,TIME))' withfilteredset=yes keepfilteroutput=yes filteredset=pn\_new.evt(mos1\_new.evt)updateexposure=yes cleandss=yes writedss=yes

![](_page_42_Figure_5.jpeg)

### **You start here!**

#### 4. Source and background regions selection

#### open event list file with ds9 > ds9 pn\_new.evt

![](_page_43_Picture_21.jpeg)

#### 4. Source and background regions selection

#### open event list file with ds9 > ds9 pn\_new.evt

![](_page_44_Figure_3.jpeg)

![](_page_44_Picture_4.jpeg)

#### 4. Source and background regions selection

![](_page_45_Figure_2.jpeg)

giovedì 28 novembre 13

4. Source and background regions selection

### open event list file with ds9

![](_page_46_Figure_3.jpeg)

37

50000 100000

![](_page_46_Picture_4.jpeg)

### source region

Region -> save region -> file format 'ds9' -> coordinates 'physical' -> source.reg

4. Source and background regions selection

### open event list file with ds9

![](_page_47_Figure_3.jpeg)

![](_page_47_Picture_4.jpeg)

Region -> save region -> file format 'ds9' -> coordinates 'physical' -> back.reg

50000 100000

38

5. Check for the presence of photon pile-up

Arrival of more than one X-ray photon in one camera pixel or in an adjacent pixel before it is read out

![](_page_48_Picture_3.jpeg)

Can affect the PSF (in its core many photons arrive at almost the same time) and the EPIC spectral response (artificial "hard" X-ray photons are created where there have been two or more soft photons)

> pn, MOS1 and MOS2 data reduction

5. Check for the presence of photon pile-up (the epatplot task)

evselect table=pn\_new.evt withfilteredset=yes filteredset=pnf.evt keepfilteroutput=yes expression="((X,Y) IN circle (source region))"

40

epatplot set=pnf.evt device="/CPS" plotfile="pnf\_pat.ps"

gv pnf\_pat.ps

![](_page_49_Figure_5.jpeg)

spectral distributions as function of PI channels for single-

![](_page_49_Figure_6.jpeg)

double- triple- and quadruple- events for single-<br>double- triple- and quadruple- events

### Single- double- triple- quadruple- events are the four types of valid events which can be created by an X-ray photon

![](_page_50_Figure_1.jpeg)

Double events can be produced only if the enrgy of both events is above the event threshold. Triple (quadruples) events start at 3 (4) times the event threshold.

6. Spectrum extraction (source)

#### pn:

evselect table=pn\_new.evt withspectrumset=yes spectrumset=source\_spectrum.fits energycolumn=PI spectralbinsize=5 withspecranges=yes specchannelmin=0 specchannelmax=20479 expression='(FLAG==0) && (PATTERN<=4) && ((X,Y) IN circle (27874.528,26645.58,699.99999))'

#### mos:

evselect table=mos1\_new.evt withspectrumset=yes spectrumset=source\_spectrum.fits energycolumn=PI spectralbinsize=15 withspecranges=yes specchannelmin=0 specchannelmax=11999 expression='(FLAG==0) && (PATTERN<=12) && ((X,Y) IN circle (28090.5,24221.5,775.48791))'

PATTERN==0 (single events); PATTERN==[1-4] (double events); PATTERN==[5-12] (triple and quadruple events)

7. Spectrum extraction (background)

#### pn:

evselect table=pn\_new.evt withspectrumset=yes spectrumset=back\_spectrum.fits energycolumn=PI  $spectralbinsize=5$  withspecro specchannelmax=20479 expression= ((X,Y) IN circle (27874.528,26645) ev s e l e c t t a b l e = m o s 1 \_ n e w . e s e s spectrumset=back\_spectrum.fits energy controlled the spectrumset=15 withspecranges=yes specchannelmin=0 specchannelmax=11999 expression='(FLAG==0) && (PATTE (28090.5,24221.5,775.48791))'  $e$  v s e l e c t t a b l e = p n \_ n e w .  $t = y e s$ spectrumset=back\_spectrum.fits energy nergy has a spectrumset=back\_spectrum.fits withspecranges=yes specchan and spective spective spective spective spectrum of  $\ell$  =20479 expression='(FLAG==0) && (PATTERN<=4) && (((X,Y) IN circle( )) || ((X,Y) IN circle( )))' If you have more than d mos: FLAG > encoding of various event conditions, e.g. near hot pixels or outside the field of view. Setting FLAG==0 is the most conservative screeing criteria and should be applied when serious spectral analysis is done

> pn, MOS1 and MOS2 data reduction

8. Calculate the area of source and background regions used to make the spectral files

backscale spectrumset=source\_spectrum.fits badpixlocation=pn\_new.evt

backscale spectrumset=back\_spectrum.fits badpixlocation=pn\_new.evt

The backscale task takes into account any bad pixels o chip gaps and writes the result into the BACKSCAL keyword of the spectrum table

9. Creation of the Response Matrix Function (RMF)

![](_page_54_Picture_2.jpeg)

#### 9. Creation of the Redistribution Matrix File (RMF)

#### The Redistribution Matrix File (RMF): associates to each instrument channel (I) the appropriate photon energy (E)

![](_page_55_Picture_45.jpeg)

![](_page_55_Figure_4.jpeg)

#### rmfgen spectrumset=source\_spectrum.fits rmfset=pn.rmf

#### 9. Creation of the Auxiliary Response File (ARF)

The Auxiliary Response File (ARF) includes information on the effective area, filter transmission and any additional energy-dependent efficiencies, i.e. the efficiency of the instrument in revealing photons.

![](_page_56_Picture_43.jpeg)

![](_page_56_Figure_4.jpeg)

arfgen spectrumset=source\_spectrum.fits arfset=pn.arf withrmfset=yes rmfset=pn.rmf badpixlocation=pn\_new.evt detmaptype=psf

giovedì 28 novembre 13

The combination of RMF and ARF produces the input spectrum weighted by telescope area and detector efficiencies versus energy.

![](_page_57_Figure_1.jpeg)

The combination of RMF and ARF produces the input spectrum weighted by telescope area and detector efficiencies versus energy.

![](_page_58_Figure_1.jpeg)

giovedì 28 novembre 13

#### 10. Grouping of the spectra

In order to apply the chi2 statistics (Gaussian distribution) you need to have at least 25 counts in each bin of your spectrum. Otherwise Cash statistics (Poisson distribution) is preferred (see also Statistics Tutorial).

grppha source\_spectrum.fits pn\_25.grp comm= "chkey RESPFILE pn.rmf & chkey ANCRFILE pn.arf & chkey BACKFILE back\_spectrum.fits & group min 25 & exit"

![](_page_59_Picture_4.jpeg)

#### 10. Grouping of the spectra

In order to apply the chi2 statistics (Gaussian distribution) you need to have at least 25 counts in each bin of your spectrum. Otherwise Cash statistics (Poisson distribution) is preferred (see also Statistics Tutorial).

grppha source\_spectrum.fits pn\_25.grp comm= "chkey RESPFILE pn.rmf & chkey ANCRFILE pn.arf & chkey BACKFILE back\_spectrum.fits & group min 25 & exit"

![](_page_60_Picture_4.jpeg)